## **Tempmate M2 Konfigurationsanleitung**

- 1) Tempmate M2 an PC anschließen
- 2) Software downloaden:<https://www.tempmate.com/de/download/>

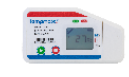

tempmate.<sup>®</sup>-M2

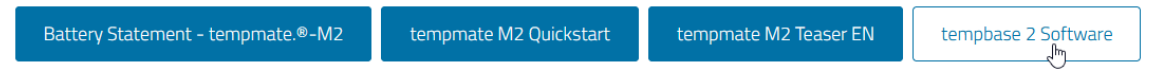

3) Logger Setup

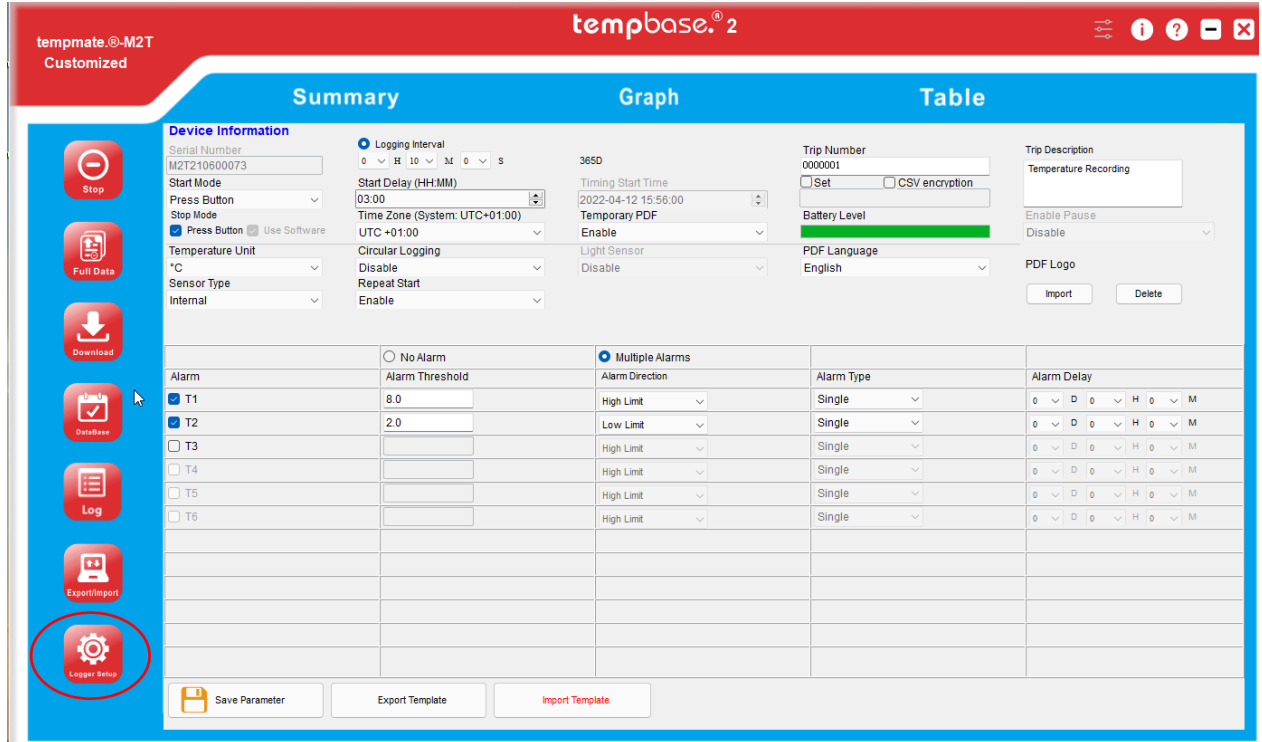

3.1. **Seriennummer** Ihres Gerätes ist voreingetragen

3.2. **Startmodus**: Immediate Start (startet sofort); Press Button (*empfohlen:* startet mit dem Betätigen des Startknopfes); Timed Start (zeitgesteuertes Starten)

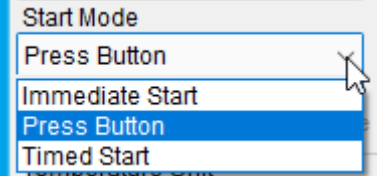

- 3.3. **Temperatur Einheit**: (*empfohlen:* Celsius)
- 3.4. **Sensor Type**: (*empfohlen*: "Internal" (interner Sensor))

3.5**. Logging Interval** (Messintervall) in Stunden, Minuten oder Sekunden (*empfohlen:* Voreinstellung belasssen)

- 3.6. **Start Delay** (Start Verzögerung in Std./Min.): misst erst nach einer definierten Zeiteinheit (*empfohlen:* ca. 10 Min)
- 3.7.**Time Zone** (Zeitzone):
	- UTZ + 0 Standard Einstellung
	- UTZ + 1 Winterzeit Deutschland
	- UTZ + 2 Sommerzeit Deutschland
- 3.8.**Circular Logging** (Umlaufprotokollierung) Enable (ermöglicht) oder Disable (deaktiviert). Wenn Enable eingestellt wird, dann werden Daten bei vollem Speicher mit aktuellen Daten überschrieben. *empfohlen:* Laden Sie regelmäßig Ihre Messprotokolle auf Ihren Rechner um Überschreibungen zu vermeiden.
- 3.9.**Repeat Start** (Start Wiederholung) Enable (*empfohlen:* möglich) oder Disable (deaktiviert)
- 3.10. **Temporary PDF** (Erzeugung einer PDF Datei) Enable (*empfohlen:* möglich) oder Disable (deaktiviert)
- 3.11. **CSV encryption** (*empfohlen:* CSV Verschlüsselung)
- 3.12. Anzeige Battery Level (Batteriestand)
- 3.13. **PDF Language** -> Sprachauswahl der PDF Datei
- 3.14. **Trip Description** -> Bei Bedarf kann hier der Transport benannt werden

## 3.14. **Alarm Einstellungen**:

No Alarm (kein Alarm) oder Multiple Alarms (*empfohlen:* Alarmeinstellungen) Geben Sie hier die Alarmgrenzwerte ein.

*Bsp.: Kühlschranktemperatur:*

T1 / Alarm Threshold (Alarmschwelle, Temperaturangabe): *8.0* / Alarm Direction (Richtung): *High Limit (obere Grenze)*

T2 / Alarm Threshold (Alarmschwelle, Temperaturangabe): *2.0* / Alarm Direction (Richtung): *Low Limit* (untere Grenze) / Alarm Type: Single / Alarm Delay (Verzögerung in Tagen/Stunden/Minuten)

*Achtung*: Wenn Alarm Cumulativ eingestellt wird, dann erfolgt die Alarmierung erst bei mehrmaligem Überschreiten der Alarmgrenzen!

3.15. Alarm Delay (Alarmverzögerungen) (*empfohlen:* Voreinstellung belassen)

## **4. Ihre Konfigurationseinstellungen abspeichern**

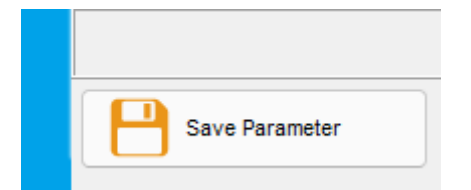

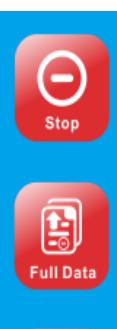

Die Messung kann über die Software gestoppt werden

Falls Daten von vorherigen Messungen vorhanden sind, werden diese ebenfalls ausgewertet. Meistens wird diese Funktion nicht benötigt.

Bericht der Temperaturmessung

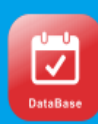

Datenübertragung von unterschiedlichen Geräten

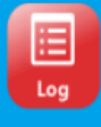

Bericht über das Auslesen der Daten

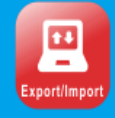

**Export der PDF/XLS Datei:** *Dazu den Tempmate M2-Datenlogger in PC einstecken PDF-Bericht wird automatisch erzeugt und kann auf Ihrem Rechner abgespeichert werden.*

Konfiguration des Datenloggers